## **УДК 004.415.25**

## **СОЗДАНИЕ ИНДИКАТОРА ПРОГРЕССА ПОДСЧЕТА СИМВОЛОВ**

*Д. А. ИВАНОВ* 

*(Представлено: д-р техн. наук, проф. С. Г. ЕХИЛЕВСКИЙ)* 

*В данной статье рассматривается создание индикатора прогресса подсчета символов с готовым исходным кодом и всеми этапами его написания.* 

**Введение.** В данной статье будет рассмотрено создание индикатора выполнения подсчета символов в React JS.

Обычно это используется в приложениях для заметок и списка задач, где вы хотите ограничить ввод пользователя фиксированным количеством символов. Мы можем визуализировать это, чтобы улучшить взаимодействие с пользователем, используя линейный индикатор выполнения.

**Создание текстовой области.** Создадим простую текстовую область в новом приложении для реагирования. Формат App.js представлен в листинге 1.1:

```
Листинг 1.1. – App.js 
import { React, useState } from "react"; 
import "./styles.css"; 
export default function App() { 
 return ( 
   <div className="App"> 
    <textarea cols="20" rows="5"></textarea> 
    <div className="progress"> 
      <span className="charLeft"> characters left</span> 
   \langlediv>\langlediv> ); 
}
```
Данный код представляет собой простое приложение для реагирования с текстовой областью и div, содержащим диапазон, который будет показывать количество оставшихся символов.

**Ограничение количества символов.** Максимальное количество символов, которые может ввести пользователь, можно легко установить с помощью maxLength textarea следующим образом:

**Листинг 1.2. –** ограничение количества символов <textarea maxLength="100" cols="20" rows="5"></textarea>.

**Сохранение введенного текста.** Затем нам нужно сохранить ввод, который пользователь вводит в состояние, чтобы мы могли использовать его для индикатора выполнения и диапазона. Мы создадим простое состояние и функцию onchange, которая будет обновлять его каждый раз, когда пользователь что-то вводит.

```
Листинг 1.3. – App.js 
import { React, useState } from "react"; 
import "./styles.css"; 
export default function App() { 
 const [input, setInput] = useState(""); 
 const inputHandler = (e) => {
   setInput(e.target.value); 
  }; 
 return ( 
   <div className="App"> 
    <textarea 
      maxLength="100" 
      cols="20" 
      rows="5" 
      onChange={inputHandler}
```
Полоикого государственного университета имени Евфросинии Полоикой

```
></textarea>
  <div className="progress">
    <span className="charLeft">
     characters left
    </span>
  \langlediv>
 \langlediv>
);
```
Отображение оставшихся символов. Теперь нам нужно отобразить количество оставшихся символов, которое будет равно 100 — длине ввода.

Листинг 1.4. - Отображение оставшихся символов <span className="charLeft">  $\{100 - input.length\}$  characters left  $<$ /span>

Создание индикатора выполнения. Для линейного индикатора выполнения мы можем использовать индикаторы выполнения материала пользовательского интерфейса. Для этого сначала установите mui: npm install @mui/material.

Далее нам нужно импортировать компонент линейного прогресса:

Листинг 1.5. - импорт компонента линейного прогресса import LinearProgress from "@mui/material/LinearProgress";

Значение или «прогресс» бара определяется значением prop, а тип бара определяется, который назначается вариантным реквизитом.

Листинг 1.6. - «прогресс» бара <LinearProgress className="charProgress" variant="determinate" value={input.length}  $\rightarrow$ 

Заключение. Было визуализировано ограничение пользователя фиксированным количеством символов ввода для улучшения взаимодействия с пользователем, используя линейный индикатор выполнения

## ЛИТЕРАТУРА

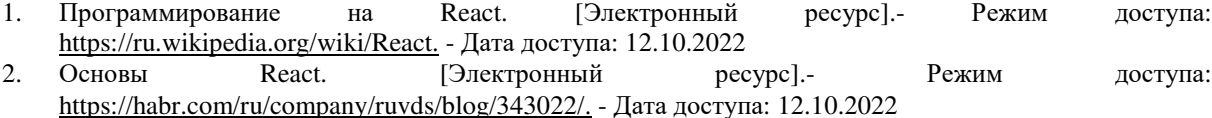

 $\overline{\phantom{a}}$